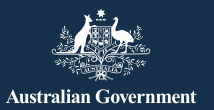

**Be Connected** Every Australian online.

# **Cómo proteger su seguridad en Facebook**

Facebook es la plataforma de redes sociales más utilizada del mundo, y no deja de crecer en popularidad: solo en Australia cuenta ya con 15 millones de usuarios activos. La plataforma ofrece a los usuarios las posibilidades siguientes:

- estar conectados con amigos y familiares, especialmente cuando se está de viaje
- volver a conectar con personas con las que se había perdido el contacto
- compartir fotos y videos
- unirse a grupos con los que se comparte el mismo interés.

Cuando se usa con cuidado, Facebook puede ser una agradable fuente de entretenimiento y un gran modo de conectar con los demás.

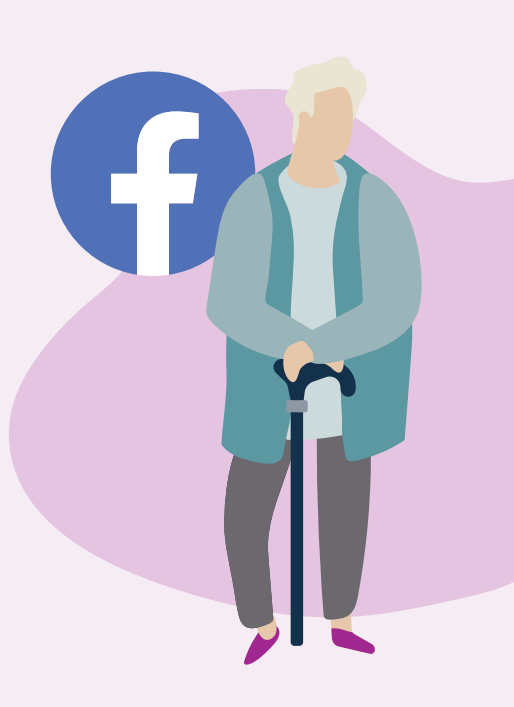

## **Qué aspecto tienen las páginas de Facebook**

Su página de perfil (Profile) de Facebook es una colección de fotos y experiencias personales que cuentan su historia. Incluye su foto de perfil **(a)**, información del perfil **(b)**, fotos **(c)** y lista de amigos **(d)**.

> eSafety Commissioner

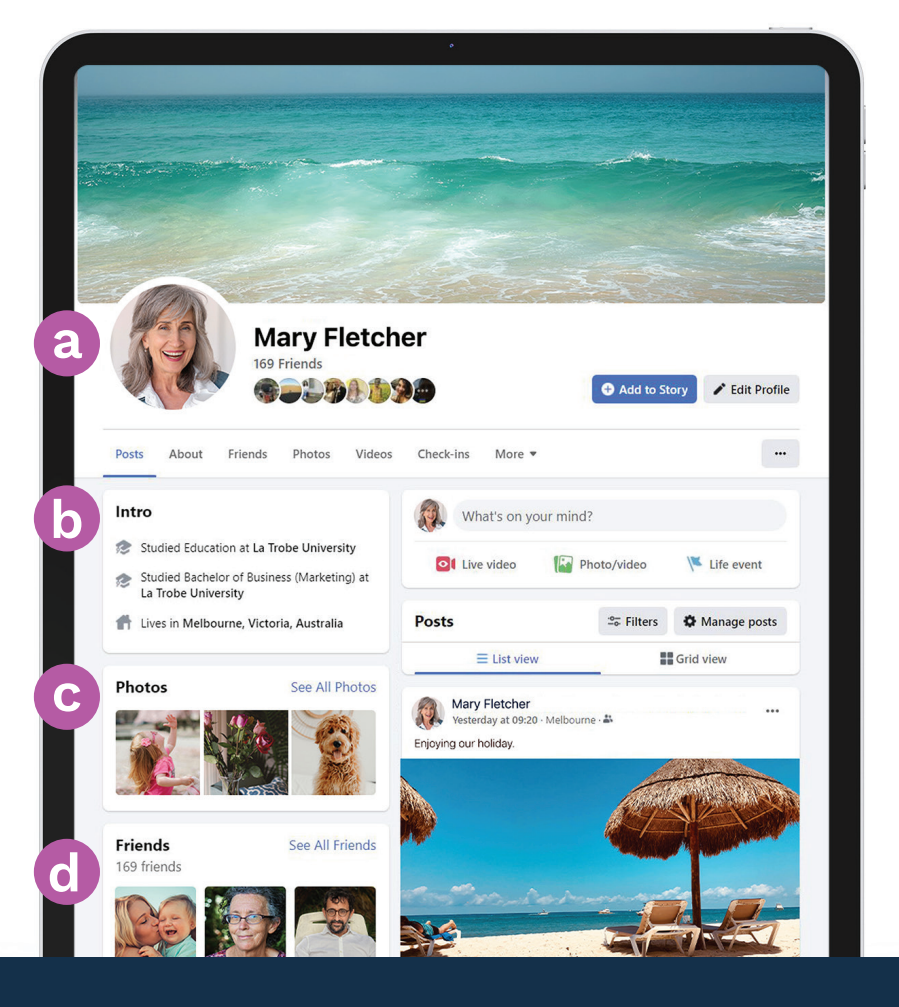

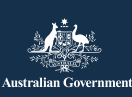

Este programa ha sido desarrollado por eSafety como parte de la iniciativa Be Connected. **[esafety.gov.au](https://www.esafety.gov.au/)**

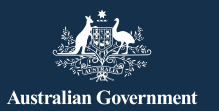

## **Cómo controlar la configuración de privacidad de Facebook**

Puede controlar quién ve los mensajes y fotos publicados en su página de Facebook configurando las opciones de privacidad. En una computadora portátil, elija la flecha hacia abajo situada en la parte superior derecha de cualquier página de Facebook (v) y seleccione Configuración y privacidad (Settings & Privacy) en el menú desplegable para ver las opciones.

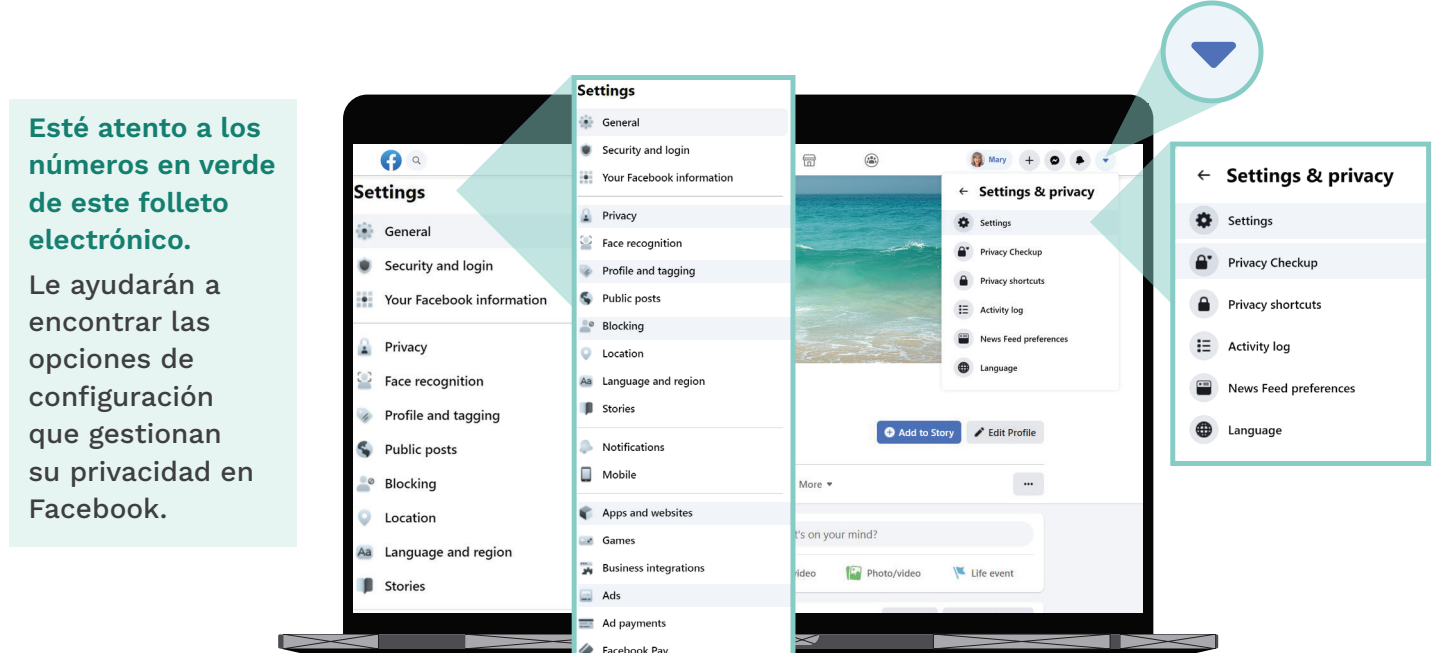

#### **Deseo elegir quién ve mis publicaciones**

**Configuración y privacidad (Settings & Privacy) > Configuración (Settings) > Privacidad (Privacy) Quién puede ver tus futuras publicaciones (Who can see your future posts)**

Es conveniente elegir la opción Amigos (Friends) en lugar de Público (Public), o elegir un ajuste que permita que solo algunos amigos seleccionados vean sus publicaciones. También puede decidir quién puede ver lo que escribe o agregar como foto o video cuando crea una publicación.

#### **Deseo controlar quién puede ponerse en contacto conmigo**

## **2 Configuración y privacidad (Settings & Privacy) > Configuración (Settings) > Privacidad (Privacy) Cómo pueden encontrarte y contactarte los demás (How people can find and contact you)**

Elija quién puede enviarle solicitudes de amistad (por ejemplo, Todos (Everyone) o solo Amigos de Amigos (Friends of Friends)) y quién puede ver su lista de amigos. También puede limitar quién puede buscarle con su número de teléfono o dirección de correo electrónico.

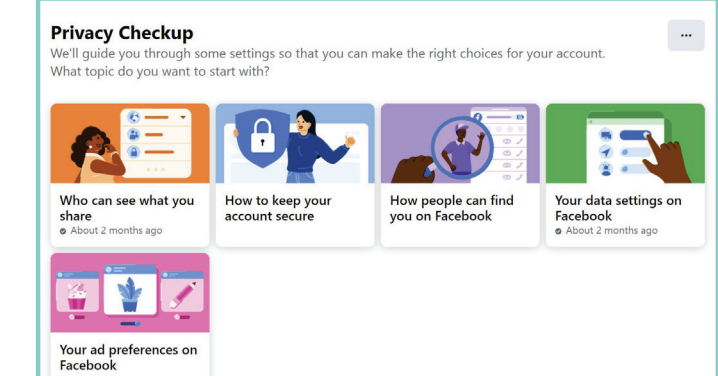

También puede ajustar su configuración de privacidad yendo a**:** 

 **Configuración y privacidad (Settings & Privacy) > Comprobación rápida de privacidad (Privacy Checkup)**

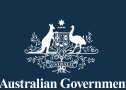

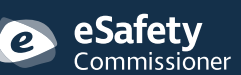

Este programa ha sido desarrollado por eSafety<br>como parte da la iniciativa Be Connected<br>**ESA de SAfety.gov.au** como parte de la iniciativa Be Connected.

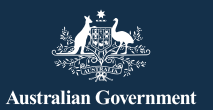

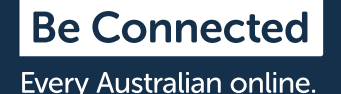

#### **No deseo que mi nombre aparezca en fotos y mensajes publicados por otros**

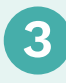

**3 Configuración y privacidad (Settings & Privacy) > Configuración (Settings) > Perfil y etiquetado (Profile and Tagging)**

Elija quién puede publicar en su página de Facebook, quién puede ver lo que otros publican en su página y quién puede ver las publicaciones en las que le etiquetan. También puede revisar las publicaciones en las que le etiquetaron antes de que aparezcan en su página de Facebook.

## **Deseo controlar quién me puede contactar**

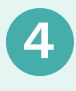

**4 Configuración y privacidad (Settings & Privacy) > Configuración (Settings) > Apps y sitios web (Apps and Websites)**

Impida que Facebook comparta sus datos, como su edad, sexo y lista de amigos, con otros sitios web. Así evitará que otros sitios usen la información para enviarle publicidad.

#### **Me gustaría que mis conversaciones fueran privadas**

Facebook Messenger **(a)** le permite enviar mensajes privados a amigos individuales o a pequeños grupos. Messenger funciona como el correo electrónico, de modo que las conversaciones no aparecen en su página de Facebook y los demás no las pueden ver.

#### **No siempre quiero que otras personas me «vean» cuando uso Facebook**

La barra de Messenger **(b)** le permite ver la lista de sus amigos que están usando Facebook en estos momentos. Un punto verde junto al nombre de la persona le permite saber que esa persona está disponible para chatear.

Si no desea que los demás vean cuándo está usando Facebook, haga clic en el icono de los tres puntos **(c)** en la barra de Messenger en la parte superior derecha de la página y elija Desactivar estado activo (Turn Off Active Status) **(d)**.

Turn off Active Status for all contacts

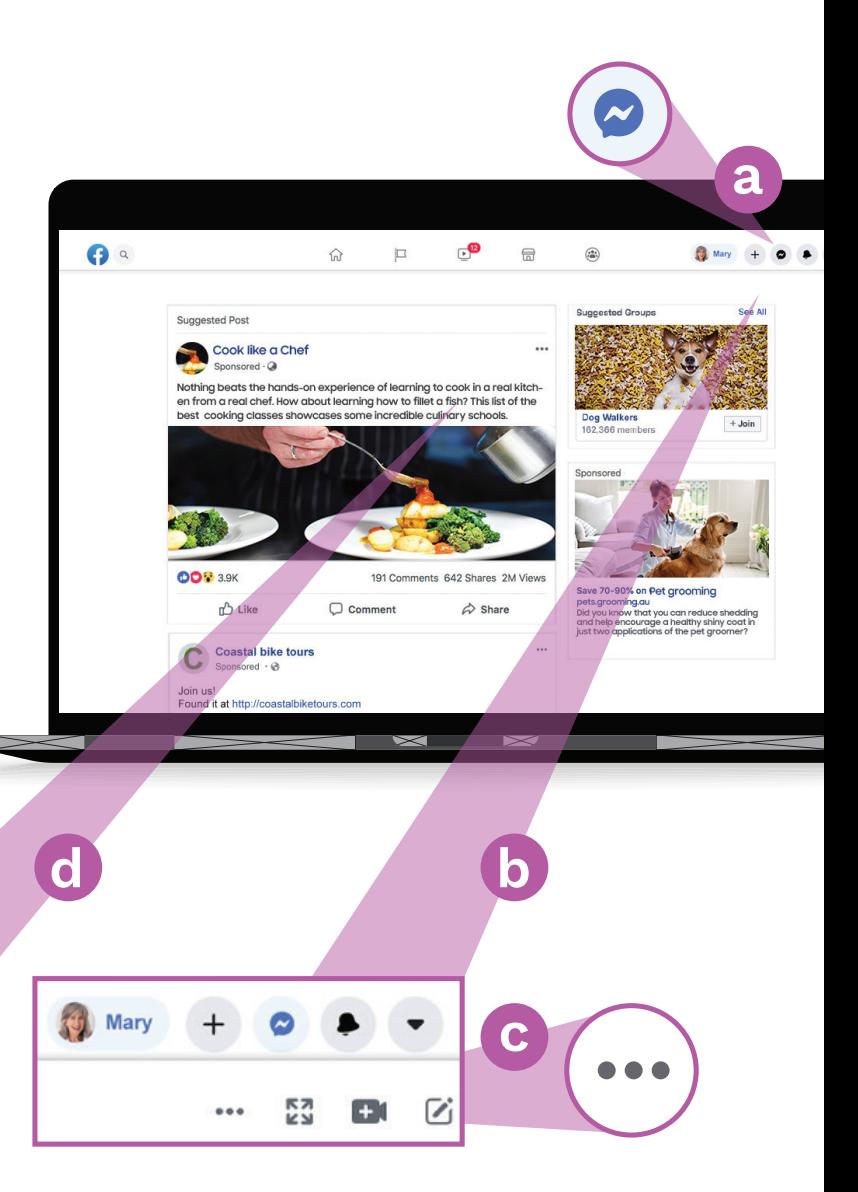

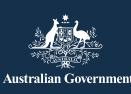

Este programa ha sido desarrollado por eSafety<br>como parte da la iniciativa Be Connected<br>**ESA de SAfety.gov.au** como parte de la iniciativa Be Connected.

O

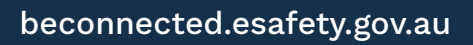

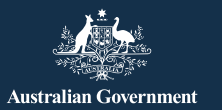

**Be Connected** Every Australian online.

## **Cuidado con la estafa del «corazón solitario» en Facebook**

Los estafadores crean cuentas falsas de Facebook con imágenes robadas y se hacen pasar por personas viudas o divorciadas que se sienten solas y buscan compañía. Normalmente establecen contacto a través de un mensaje privado de Facebook o a través de juegos a los que se puede acceder desde Facebook, como Words with Friends. Intentarán ganarse su confianza a lo largo de semanas o meses antes de inventarse una historia sobre sus problemas económicos.

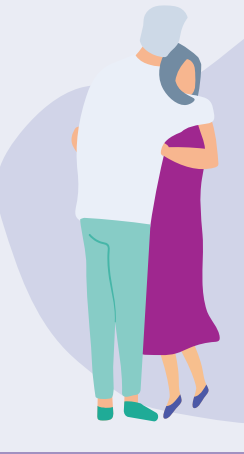

## **Señales a las que estar atento**

Desconfíe de las personas que expresan su afecto por usted muy rápidamente y luego insinúan que necesitan ayuda económica, así como de las personas que dicen que no pueden reunirse con usted por problemas económicos. Esté atento a las incoherencias de sus historias.

## **Otras estafas a través de Facebook**

## **El timo de la lotería**

Mensajes en los que se afirma que ha ganado la lotería y que para recibir el premio debe pagar una pequeña cantidad. También le pueden pedir que proporcione información personal, como los datos de su cuenta bancaria y su domicilio.

Recuerde que los sorteos legítimos nunca le pedirán que pague una cantidad por adelantado para poder recibir el premio, y que no puede ganar la lotería ni un premio a menos que haya participado en el sorteo.

## **La estafa de la falsa emergencia**

Mensajes supuestamente procedentes de familiares o amigos de Facebook diciendo que están en el extranjero y no pueden regresar o que se encuentran ante una emergencia y necesitan que usted les haga una transferencia. Investigue bien antes de enviar ningún dinero.

> Safetv :ommissioner

## **Qué puede hacer**

- Tenga cuidado y no confíe en personas que entablan una amistad o un romance y luego empiezan a mencionar problemas de dinero.
- Use Google Imágenes (Google Images) [\(images.](http://www.images.google.com) [google.com\)](http://www.images.google.com) para comprobar si las fotos han sido robadas de otro sitio.
- Compruebe si en la página de Facebook de esa persona hay comentarios o alguien ha dado a «me gusta» en sus publicaciones. Si no hay muchos comentarios ni «me gusta», es posible que la lista de amigos sea falsa.
- No transfiera dinero ni dé sus datos bancarios ni los de su tarjeta de crédito a alguien que no conozca en persona.

#### **Creo que me han estafado. ¿Qué hago?**

- Si ha perdido dinero, póngase inmediatamente en contacto con su banco para ver si se puede detener o anular algún pago.
- Denúncielo ante la Comisión Australiana de Competencia y del Consumidor (Australian Competition and Consumer Commission) en [scamwatch.gov.au/report-a-scam](http://www.scamwatch.gov.au/report-a-scam)
- Cambie sus contraseñas de internet si piensa que sus cuentas de internet han estado expuestas a personas que no deberían tener acceso.

Hay servicios de apoyo disponibles si desea hablar con alguien sobre la estafa.

**Lifeline:** 13 11 44 **Beyondblue:** 1300 22 4636 **MensLine:** 1300 78 99 78

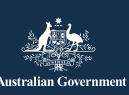

Este programa ha sido desarrollado por eSafety<br>como parte de la iniciativa Be Connected<br>**ESA de SAfety.gov.au** como parte de la iniciativa Be Connected.

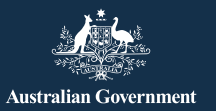

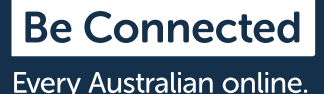

## **Publicidad en Facebook**

Facebook le muestra anuncios de cosas en las que parece estar interesado en función de su patrón de uso, y es fácil confundir uno de estos anuncios con una publicación de alguien que conoce. Un anuncio de Facebook indicará Anuncio patrocinado (Sponsored), Sugerencia (Suggested) o Publicidad (Advertisement) en la esquina superior izquierda.

## **¿Cómo personaliza Facebook los anuncios?**

Los anuncios que ve se basan en la información que Facebook conoce sobre usted. Para saber qué puede interesarle, Facebook obtiene información de varios lugares, como:

- su perfil, en el que figura su edad, sexo y ubicación (incluido el lugar desde donde se conecta a Internet)
- las cosas que le han gustado, que ha compartido o sobre las que ha comentado en Facebook
- los sitios web que ha visitado
- las búsquedas que ha realizado en Google o en otro motor de búsqueda, por ejemplo, si ha buscado seguros de salud en Google, en Facebook le podrá aparecer un anuncio de un proveedor de seguros de salud.

## **Cómo controlar los anuncios que ve**

## **5 Configuración y privacidad (Settings & Privacy) > Configuración (Settings) > Anuncios (Ads) > Preferencias de anuncios (Ad Preferences)**

Hay una serie de opciones en el menú Preferencias de anuncios (Ad preferences) para controlar los anuncios que ve. Tiene las siguientes opciones:

- eliminar temas de interés
- eliminar anunciantes con los que ha interactuado
- controlar la información sobre usted a la que pueden acceder los anunciantes
- impedir que los anunciantes sigan sus actividades en internet cuando no está en Facebook.

eSafetv  ${\small \sf \color{red}Commissi\color{blue} \overline{o}}$ ner

## **Consejos de seguridad para usar Facebook**

No publique públicamente datos personales, como su domicilio particular o el de su trabajo, su número de teléfono, su dirección de correo electrónico o sus datos financieros.

No se sienta obligado a aceptar todas las solicitudes de amistad que reciba. Las puede ignorar si lo desea.

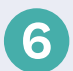

# **6 Configuración y privacidad (Settings & Privacy) > Configuración (Settings) > Bloqueos (Blocking)**

Puede configurar la opción Bloqueos (Blocking) para impedir que otras personas se pongan en contacto con usted y vean lo que usted publica, o bien para dejar de ver lo que ellos publican. No sabrán que los ha bloqueado.

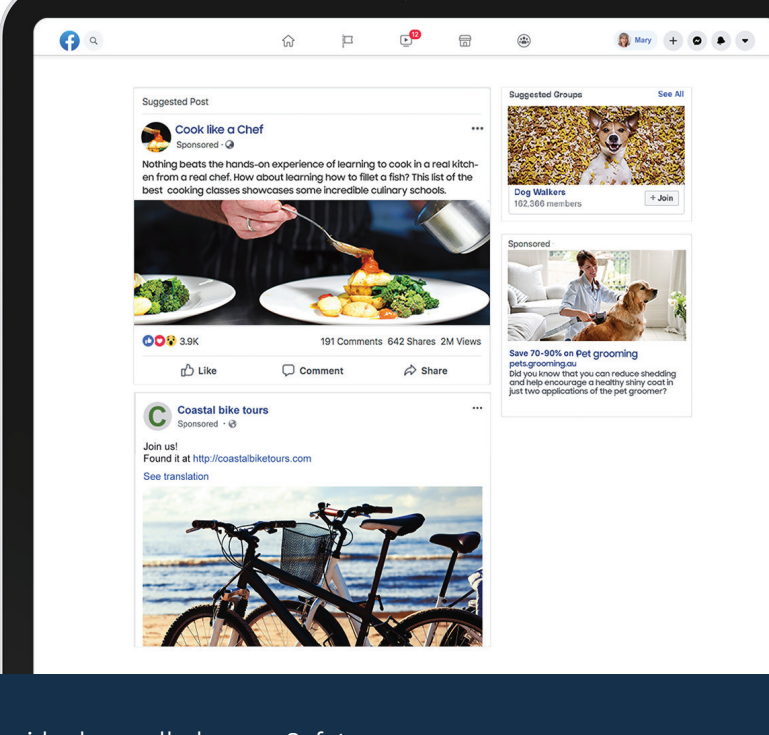

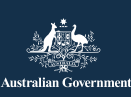